2025/08/15 12:38 1/12 Install Guide

## This guide will aid you in the installation of UMF and it's Mods.

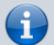

If you still struggle with something after reading this guide;

- Read Troubleshooting which covers common issues.
- Read **Anti-Virus Issues** if your anti-virus software is giving you trouble.
- Ask the @Helper group for help on our Discord.

#### **Table of Contents**

- Installing UMF for Windows
  - Installing Mods for Windows
  - Uninstalling UMF for Windows
- Installing UMF for Linux
  - Command line Linux
  - Installing Mods for Linux
  - Uninstalling UMF for Linux
- Installing UMF for MacOS
  - Command line MacOS
  - Installing Mods for MacOS
  - Uninstalling UMF for MacOS
- Default Controls

# **Installing UMF for Windows**

## 1. Download UMF

- **2.** Extract the zip file anywhere and start the **UMF.Installer.exe** by double clicking it.
  - If the installer gives you an error, then you are missing .NET 4.7.2. Download .NET 4.7.2

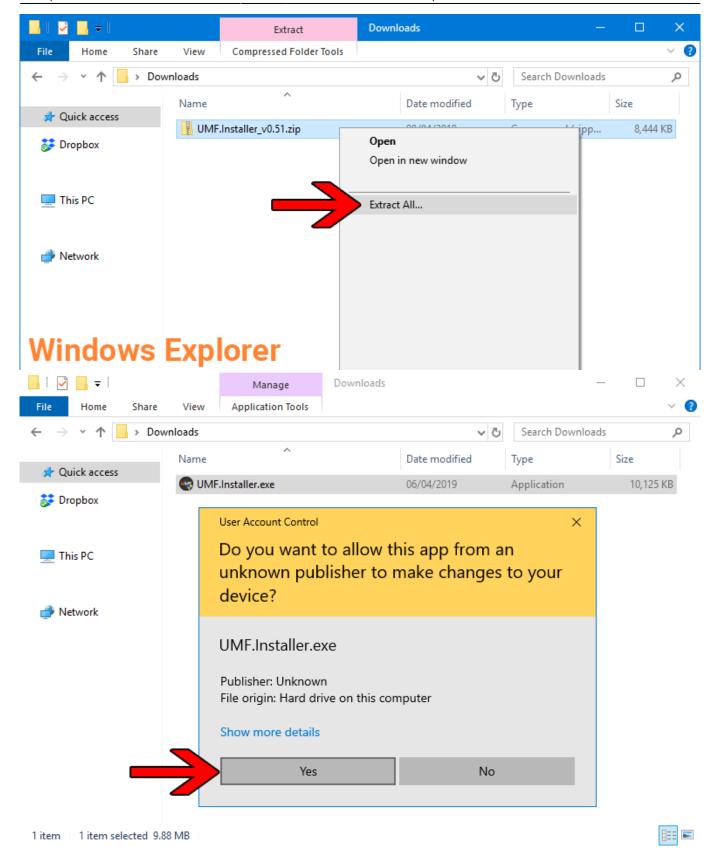

- 3. Click Next and Select the drive your game is installed on, then click "Scan for Game Folders".
  - Note: If you know where your game is installed you can click "Select a Game Folder Manually" instead of using scan to find it.

2025/08/15 12:38 3/12 Install Guide

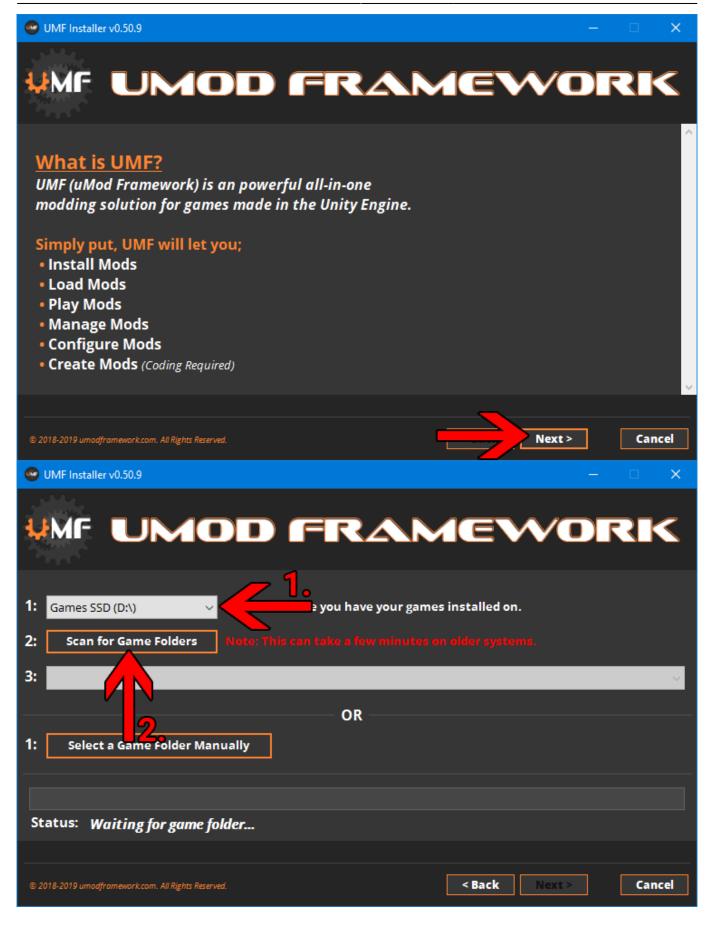

**4.** Select your game from the drop down list and click "Install".

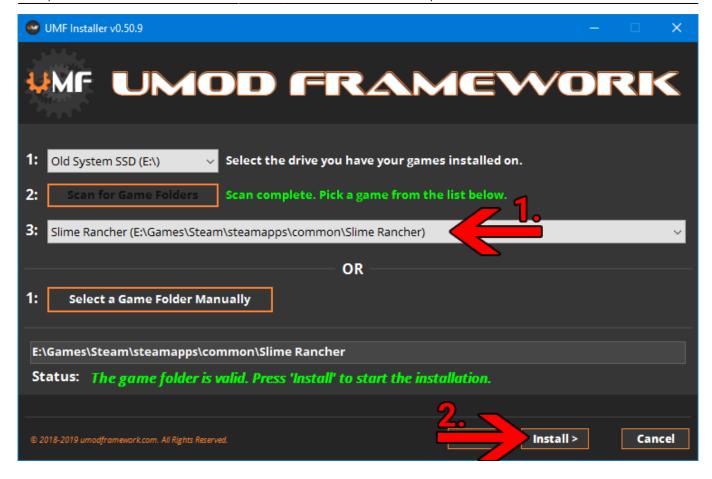

- 5. Click "Next" and then click "Exit".
  - You have now installed UMF can can start Installing Mods.

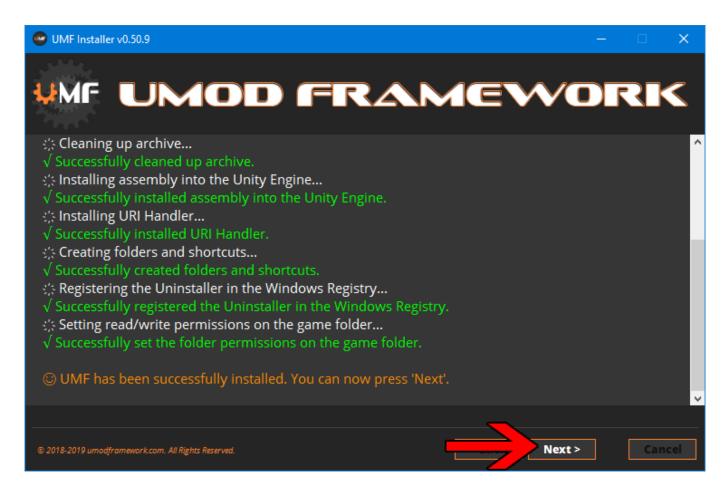

2025/08/15 12:38 5/12 Install Guide

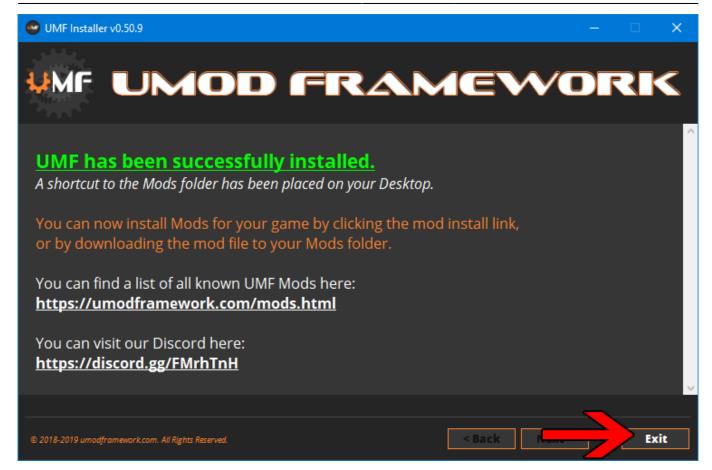

- 6. (OPTIONAL) Install the latest Mono for Windows: Mono for Windows
  - This step is only required if you wish to run mods straight from their source files.
  - The 64bit version is recommended. Do not change the install path for mono.

## **Installing Mods for Windows**

If the mod you want has a UMF Install link or button you can click that and the mod is automatically downloaded and installed for you.

1. Find a mod that you want.

Official Mod List

## **Automatic Install:**

- 2. Click the Install link or button for the mod.
  - The first time you will need to set your browser to always open those Install links with UMF.
  - If there is no Install link then follow the Manual Install steps.

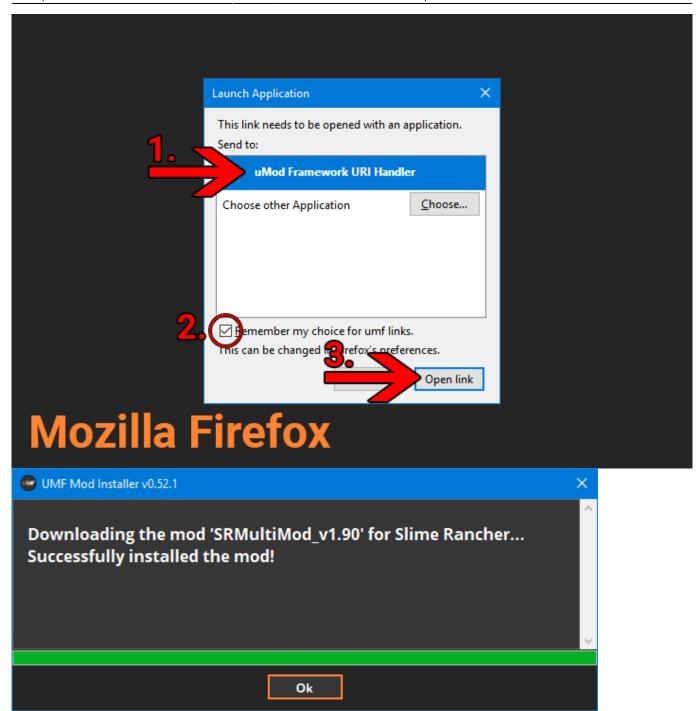

#### **Manual Install:**

- 2. Download the mod to your computer.
- **3.** Drag and drop the mod into the Mods folder of UMF. (You can find a shortcut to the Mods folder on your desktop.)
  - If the mod is in a zip file you **should not extract** it, UMF will do this for you.

2025/08/15 12:38 7/12 Install Guide

# **Uninstalling UMF for Windows**

## Windows 10:

- 1. Open Apps & Features
- 2. Select "UMF (Game Name)"
- 3. Click Uninstall

## **Other Windows Versions:**

- 1. Open Control Panel
- 2. Open Programs & Features
- 3. Select "UMF (Game Name)"
- 4. Click Uninstall

## **Alternative:**

- Open the \Game Folder\uModFramework\ folder in the Game Folder where UMF was installed.
- 2. Double click Uninstall.exe

# **Installing UMF for Linux**

#### 1. Download UMF

- 2. Extract the zip file anywhere and start the UMF.Installer(.desktop) by double clicking it.
  - If you do not have mono you will be taken to a download page for mono.
  - You can alternatively install the mono-complete package through a repository.

## x

- **3.** Click Next and Select the drive your game is installed on, then click "Scan for Game Folders".
  - Note: If you know where your game is installed you can click "Select a Game Folder Manually" instead of using scan to find it.

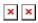

**4.** Select your game from the drop down list and click "Install".

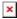

5. Click "Next" and then click "Exit".

You have now installed UMF can can start Installing Mods.

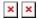

# **Installing Mods for Linux**

If the mod you want has a UMF Install link or button you can click that and the mod is automatically downloaded and installed for you.

1. Find a mod that you want.

Official Mod List

## **Automatic Install: (Not yet available for Linux)**

- 2. Click the Install link or button for the mod.
  - The first time you will need to set your browser to always open those Install links with UMF.
  - If there is no Install link then follow the Manual Install steps.

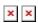

## **Manual Install:**

- 2. Download the mod to your computer.
- **3.** Drag and drop the mod into the Mods folder of UMF. (You can find a shortcut to the Mods folder on your desktop.)
  - If the mod is in a zip file you **should not extract** it, UMF will do this for you.

\_\_-

# **Uninstalling UMF for Linux**

## Main:

- 1. Open the /Game Folder/uModFramework/ folder in the Game Folder where UMF was installed.
- Double click Uninstall (.desktop)

#### **Alternative:**

- 1. Open a Terminal type cd /Game Folder/uModFramework/ then press enter. (Full path to where UMF is installed.)
- 2. Type mono Uninstall.exe and press enter/return.

# **Installing UMF for MacOS**

## 1. Download UMF

- 2. Extract the zip file to your Desktop and start the UMF.Installer(.app) by double clicking it.
  - In your Security & Privacy panel you may need to choose Open Anyway for the UMF.Installer.
  - If you do not have mono you will be taken to a download page for mono.
  - You may need to restart your computer for the changes to take effect.

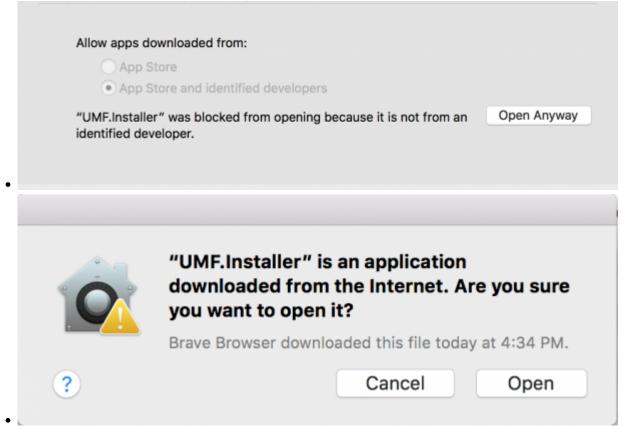

- **3.** Click Next and Select the drive your game is installed on, then click "Scan for Game Folders".
  - If mouse input is not working for you, you can use Tab, Arrow Keys, and Enter to select. (Don't buy a Mac next time.)
  - If you know where your game is installed you can click "Select a Game Folder Manually" instead of using scan to find it.
  - ×
  - ×

- 4. Select your game from the drop down list and click "Install".
  - ×
- 5. Click "Next" and then click "Exit".
  - You have now installed UMF can can start Installing Mods.
  - ×
  - ×

## **Command Line Install**

If you have issues with the GUI Installer you can also install UMF using a Terminal.

- 1. Place the UMF.Installer(.app) on your desktop.
- 2. Use the -install "path" parameter to install.
  - ∘ cd ~ && cd "Desktop/UMF.Installer.app/Contents/MacOS/" && mono UMF.Installer.exe -install "/PATH/TO/GAME/FOLDER"
  - EXAMPLE: cd ~ && cd "Desktop/UMF.Installer.app/Contents/MacOS/" &&
    mono UMF.Installer.exe -install ~/"Library/Application
    Support/Steam/steamapps/common/Slime Rancher/"

## **Installing Mods for MacOS**

If the mod you want has a UMF Install link or button you can click that and the mod is automatically downloaded and installed for you.

1. Find a mod that you want.

Official Mod List

## **Automatic Install: (Not yet available for MacOS)**

- 2. Click the Install link or button for the mod.
  - The first time you will need to set your browser to always open those Install links with UMF.
  - If there is no Install link then follow the Manual Install steps.

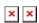

## **Manual Install:**

**2.** Download the mod to your computer.

- **3.** Drag and drop the mod into the Mods folder of UMF. (You can find a shortcut to the Mods folder on your desktop.)
  - If the mod is in a zip file you **should not extract** it, UMF will do this for you.

# **Uninstalling UMF for MacOS**

## Main:

- 1. Open the /Game Folder/uModFramework/ folder in the Game Folder where UMF was installed.
- 2. Double click Uninstall(.app)
- 3. In your Security & Privacy panel choose Open Anyway for the Uninstall.app.

## **Alternative:**

- 1. Open a Terminal and type cd /Game Folder/uModFramework/ then press enter. (Full path to where UMF is installed.)
- 2. Type "mono Uninstall.exe" and press enter.

# **Default Controls**

These default controls can be changed in the UMF Menu.

```
Shift + F10 = Open the UMF Menu (Change settings for mods here.) Shift + \sim = Open the Console (Type help in console for a list of console commands.) Note: \sim (Tilde) is the key above Tab on all keyboards regardless of language.
```

From:

https://umodframework.com/wiki/ - UMF Wiki

Permanent link:

https://umodframework.com/wiki/install?rev=1561666840

Last update: 2019/06/27 21:20

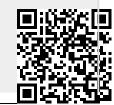